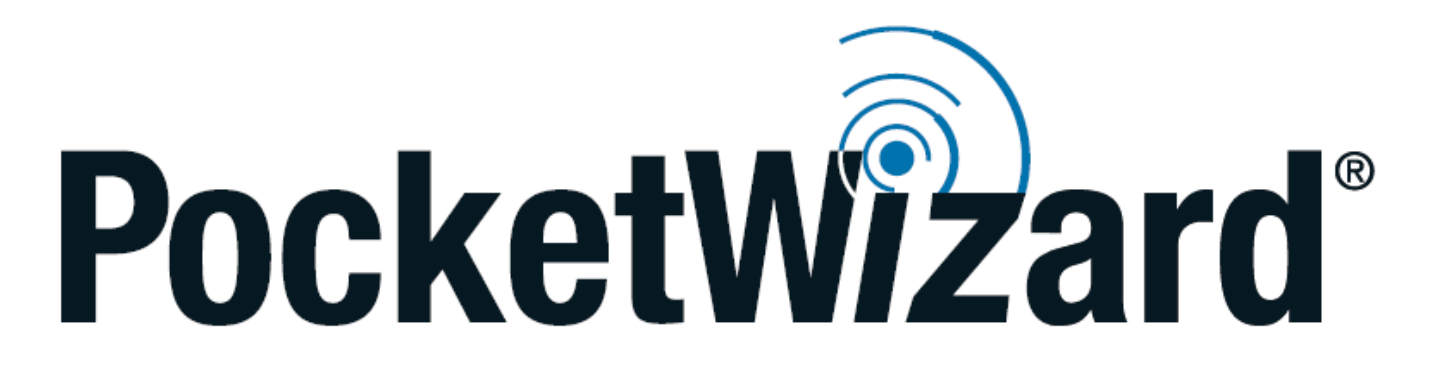

## **Модуль управления**

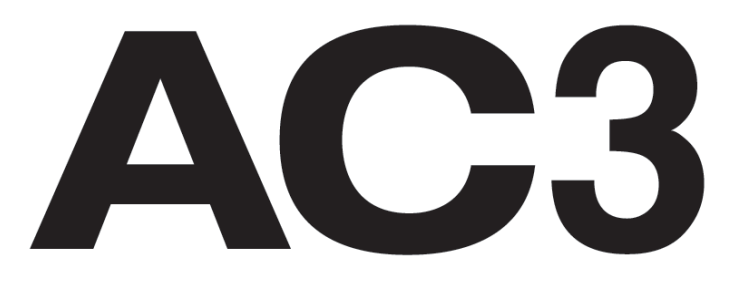

# **для Nikon**

### **Руководство по эксплуатации**

# **Важно:**

Для корректной работы модуля PocketWizard AC3 с радиосинхронизаторами MiniTT1/FlexTT5 настоятельно рекомендуется установить на них последнюю версию прошивки при помощи программы PocketWizard Utility (скачивается с www.PocketWizard.com/support).

Пожалуйста, перечитайте инструкции к камере и вспышке. Реализация многих функций в системах Nikon и PocketWizard идентична.

При подключении модуля AC3 к синхронизатору и синхронизаторов к камерам/вспышкам все оборудование должно быть выключено.

Первый кадр после включения оборудования может быть экспонирован некорректно. Первое срабатывание камеры служит для калибровки.

Всегда следите за тем, чтобы все радиоустройства PocketWizard были настроены на один канал.

Модуль управления AC3 получает электропитание от радиосинхронизатора, к которому подключен (батарей не требуется). При использовании с MiniTT1 модуль "засыпает", если "засыпает" MiniTT1.

# **AC3 ZoneController**

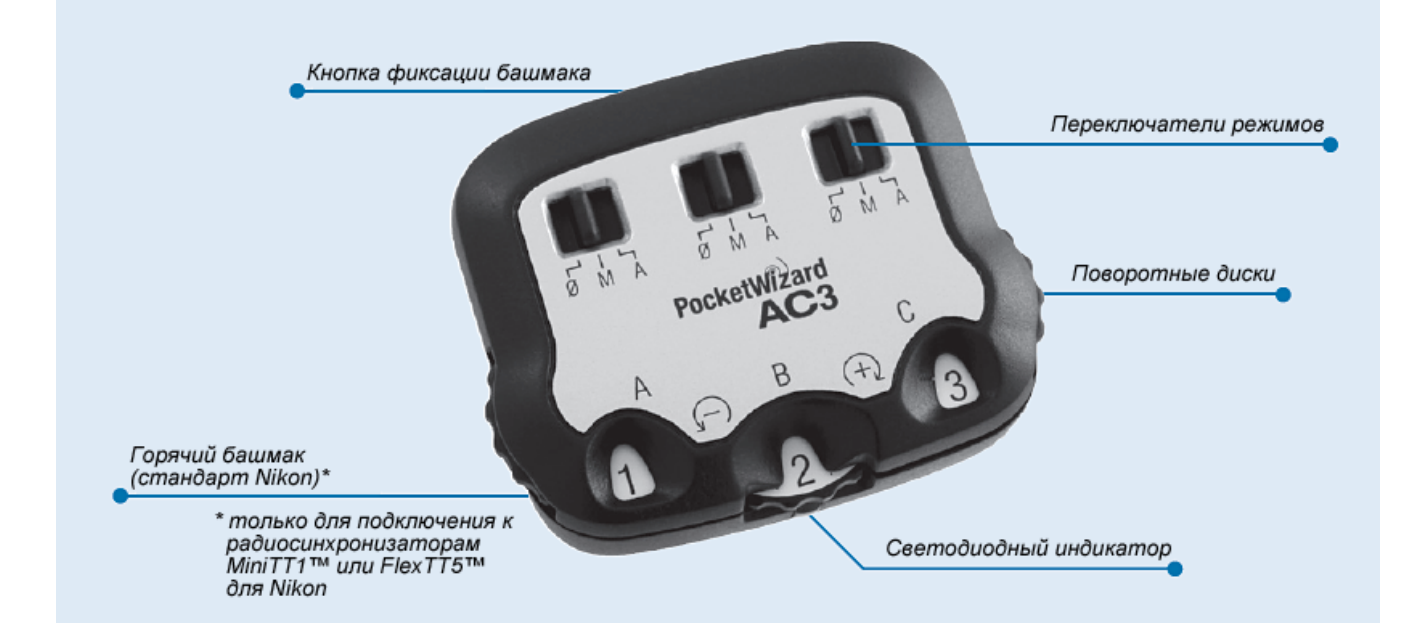

#### **Поворотные диски**

Служат для управления мощностью ведомых вспышек.

#### **Переключатели режимов**

**Ø = Выкл.** Вспышки соответствующей группы не срабатывают. Включайте режим "Ø" для неиспользуемых групп. **M = Ручной режим.** ControlTL-совместимые вспышки соответствующей группы срабатывают в ручном режиме с настройками мощности, заданными поворотными дисками модуля AC3

(подробнее см. далее). **A = Автоматический режим.** ControlTLсовместимые вспышки соответствующей группы срабатывают с экспокоррекцией

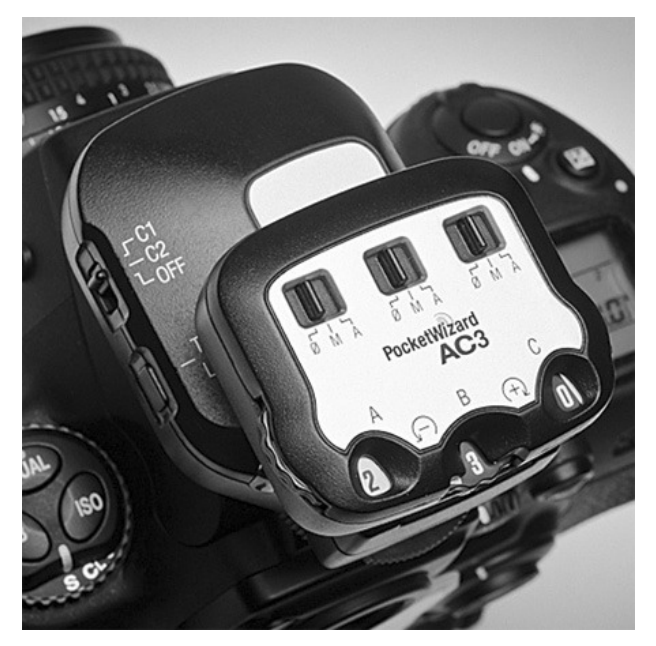

(FEC), заданной поворотными дисками модуля AC3. Требуемые поправки чувствительности (ISO) и диафрагмы задаются автоматически. Вспышки Nikon Speedlight работают в режиме CLS / i-TTL.

#### **Кнопка фиксации башмака**

Нажмите ее для того, чтобы снять модуль AC3 с радиосинхронизатора.

#### **Светодиодный индикатор**

Периодическое мигание индикатора зеленым означает корректную работу модуля.

# **Использование модуля AC3**

**1.** Установите модуль управления AC3 на радиосинхронизатор MiniTT1 или FlexTT5, используемый в качестве передатчика (установленный на камеру). Включите радиосинхронизатор, затем камеру.

**2.** Установите все удаленные вспышки Speedlight на приемники FlexTT5. Включайте сначала вспышку, затем подключенный к ней радиосинхронизатор.

**a.** Включите на всех ведомых вспышках, установленных на FlexTT5, обычный режим CLS / i-TTL. Не следует задавать другие режимы (ручной или MASTER/SLAVE). Вспышки групп, для которых ручной режим задан через модуль AC3, будут получать команду срабатывать в ручном режиме от него.

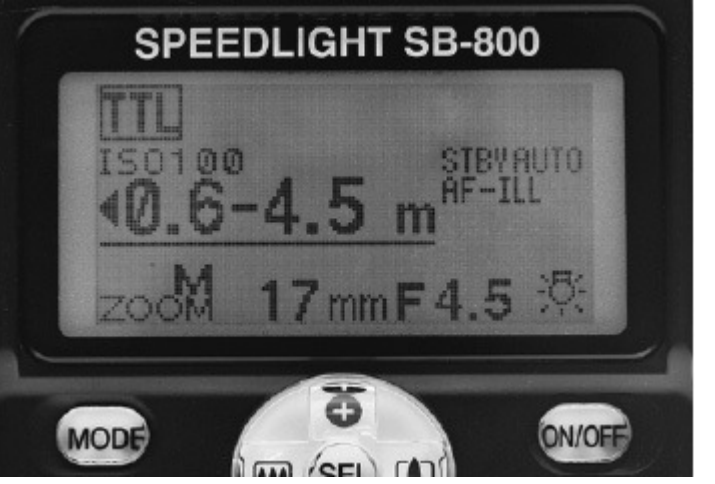

**b.** При помощи переключателей A-B-C радиосинхронизаторов FlexTT5 задайте для ведомых вспышек группы.

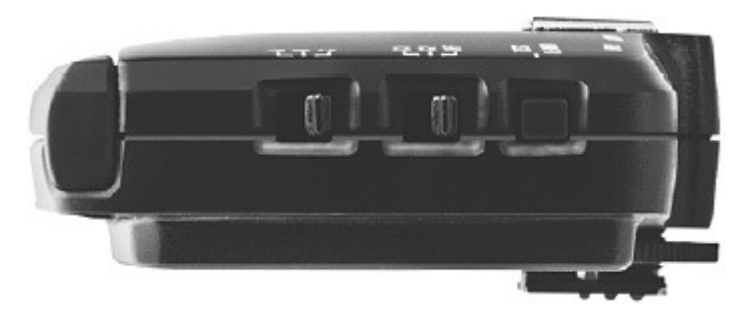

**3.** Для каждой из задействованных ведомых групп задайте ручной (M) или автоматический (A) режим работы при помощи переключателей модуля AC3. Посредством поворотных дисков задайте для групп настройки мощности (черные цифры на белом фоне обозначают увеличение мощности на соответствующее число ступеней, белые цифры на черном фоне обозначают уменьшение мощности на соответствующее число ступеней).

**4.** Снимайте как обычно.

# **ControlTL®**

Модуль управления PocketWizard AC3 расширяет возможности технологии ControlTL, применяемой в радиосинхронизаторах MiniTT1 и FlexTT5. Теперь вы можете удаленно управлять мощностью ведомых вспышек в ручном или TTL-режиме.

**Ручной (M) режим:** настройки мощности ведомых вспышек изменяются с шагом 1/3 ступени (см. таблицу справа ).

**Автоматический (A) режим:** для ведомых вспышек задается экспокоррекция (FEC) относительно мощности, определяемой i-TTL.

Возможно комбинировать ведомые группы, работающие в ручном и автоматическом режимах. Освещение, создаваемое вспышками групп, работающих в ручном режиме, не будет учитываться при расчетах экспозиции CLS / i-TTL. Любую из ведомых групп можно отключить, переведя соответствующий переключатель в положение "Ø".

#### **Примечание по экспокоррекции (FEC):**

значения экспокоррекции, заданные различными элементами системы будут складываться. Экспокоррекция может быть задана:

- на камере
- поворотными дисками модуля AC3

Если значение мощности вспышки с учетом полученной суммарной экспокоррекции выше максимально допустимого (ниже минимально допустимого), вспышка сработает на максимальной (минимальной) мощности.

\* Настройка мощности в ручном режиме при помощи модуля AC3 осуществляется в диапазоне 6 ступеней. Для того чтобы получить минимальную мощность ведомой вспышки (1/128) потребуется задать дополнительную экспокоррекцию (FEC).

#### Настройки мошности в ручном режиме

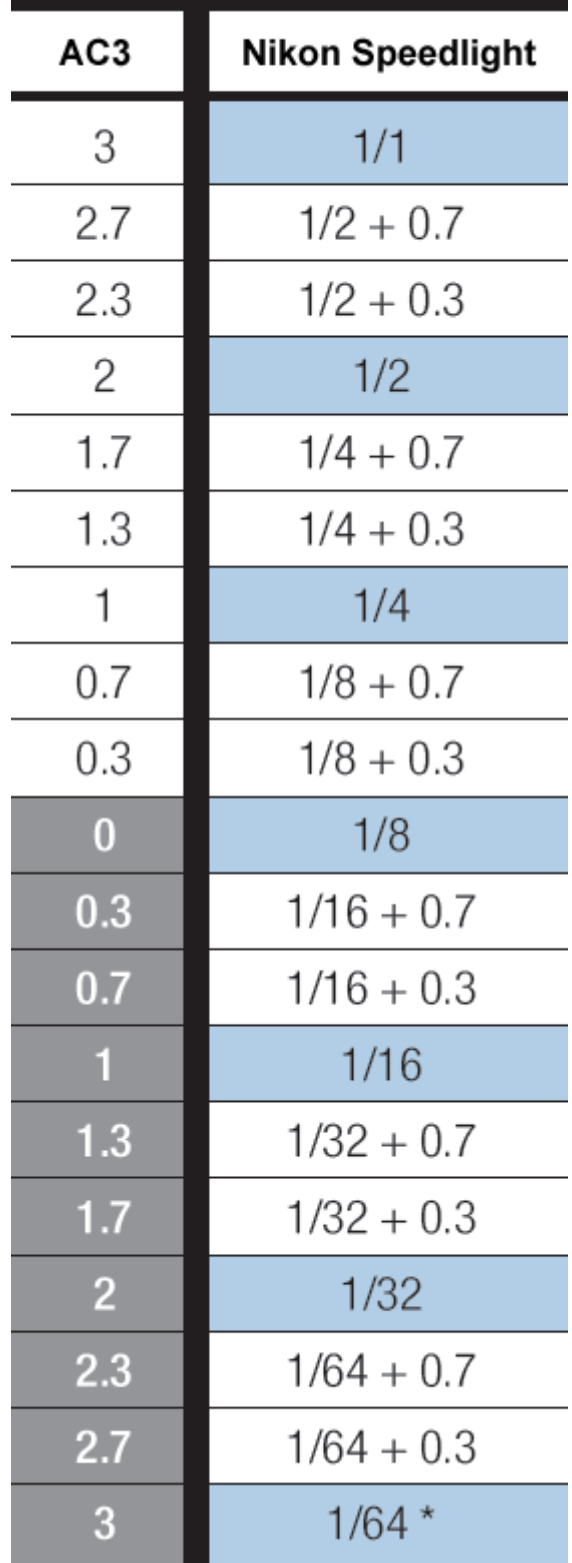

**Примечание:** на передачу информации и изменение параметров работы системы требуется некоторое время. После изменения настроек посредством модуля AC3 следует подождать не менее ½ секунды, прежде чем начать снимать. При изменении настроек светодиодный индикатор радиосинхронизатора, используемого в качестве передатчика, будет мигать красным. Если камера или передатчик "заснули", заданные через AC3 изменения настроек будут применены только после полунажатия кнопки спуска камеры.

Помимо вспышек Nikon Speedlight, при помощи модуля AC3 можно управлять мощностью вспышек AlienBees, White Lighting и Zeus (распространены в США, в качестве приемников следует использовать FlexTT5 с адаптером AC9), а также некоторых вспышек Elinchrom (в качестве приемника следует использовать устройство PowerST4). Более подробную информацию можно получить на сайтах www.PocketWizard.com и www.PocketWizard.ru.

# **Совместимость**

Модуль управления совместим с:

- радиосинхронизаторами PocketWizard MiniTT1 и FlexTT5 (необходимы)
- системой Nikon CLS / i-TTL
- адаптером АС9 и радиосинхронизатором PowerST4
- радиосинхронизатором PocketWizard MultiMAX и прочими устройствами, поддерживающими 4 подканала (Quad-Triggering), включая встроенные (доступно только включение/отключение подканалов).

## **Технические характеристики**

**Диапазон рабочих температур:** от -15°C (5°F) до +50°C (120°F). **Температура хранения, без батарей:** от -30°C (-22°F) до +85°C (185°F).

# **Программа PocketWizard Utility**

Если в программе PocketWizard Utility во вкладке "Flash" задать для параметра "Speedlight Control" значение "Normal CLS / i-TTL", модуль управления AC3 будет работать описанным в данном руководстве образом (эта настройка рекомендуема и является настройкой по умолчанию). Если задать значение "No Change (trigger only)", управление мощностью посредством модуля AC3 будет невозможно.

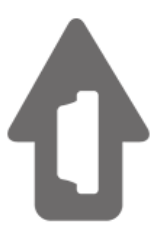

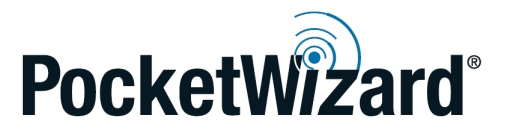